## CY CERGY PARIS UNIVERSITE

# RAPPORT Projet BASES DE DONNEES ET RESEAU Hôtel TAJ

## LICENCE 3 INFORMATIQUE

## Rédigé par DAMODARANE JEAN-BAPTISTE, ELUMALAI SRIGURU et SANTOKI NIHAR

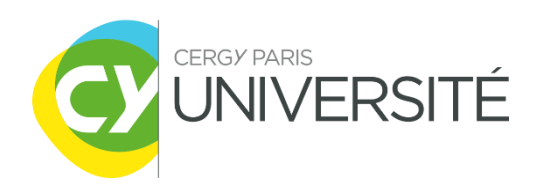

Octobre 2022

## Table des matières

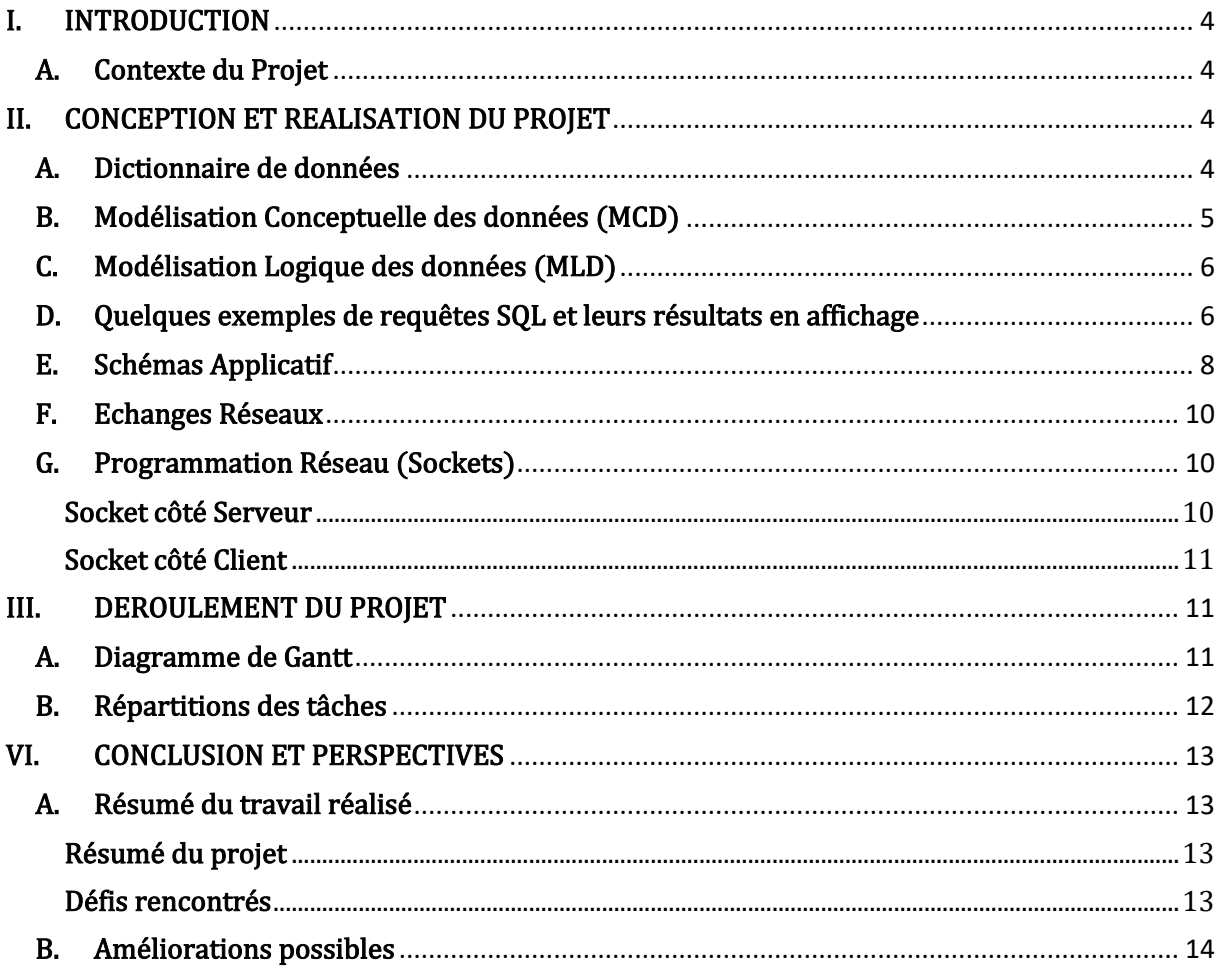

## Remerciements

Nous tenons à remercier très sincèrement et à témoigner toute notre reconnaissance à nos professeurs Madame Dang Ngoc Tuyet tram, Monsieur Marc Lemaire et Monsieur Jen Tao Yuan, qui nous ont enseigné lors des CM et des TD, le concept des bases de données, le réseau, le langage SQL et ainsi que le langage PHP lors du semestre 5, et cela nous a permis de nous introduire dans une dimension différente du monde de l'informatique. Nous remercions encore une fois, nos professeurs, qui nous ont guidé et conseillé lorsque nous avons rencontré des problèmes pendant que nous développions notre projet.

## <span id="page-3-0"></span>I. INTRODUCTION

Dans le cadre de notre troisième année de Licence en Informatique à CY Cergy Paris Université, nous avons eu à réaliser, un projet de 4 mois au sein du module Projet Bases de données et Réseaux.

## <span id="page-3-1"></span>A. Contexte du Projet

Nous avons fait le choix de réaliser un site web permettant d'effectuer la réservation des chambres d'un hôtel en ligne. L'hôtel propose différents types de chambres, telles que : chambre simple, chambre double, chambre économique et chambre de luxe. Le prix de réservation varie en fonction des chambres choisies et de leurs durées d'occupation par les clients.

Différents mode de paiement sont mis en place : possibilité de payer en ligne ou bien sur place. L'hôtel fournit un badge avec lequel, le client peut accéder à sa chambre en validant son badge par un capteur se trouvant près de la porte d'entrée de sa chambre. Le client peut, en effet, augmenter la validité de son badge au sein de l'hôtel, dans le cas où il souhaiterait prolonger sa durée d'occupation de la chambre. Toutefois, le paiement augmentera également. Si le paiement n'est pas effectué, il perdra l'accès à sa chambre et devra en réserver une autre.

L'hôtel a choisi d'utiliser les badges afin d'éviter tout types de délits et notamment pour son haut niveau de fiabilité et de sécurité.

Au cas où il y a un dysfonctionnement du badge ou de la porte, alors l'hôtel peut, exceptionnellement, fournir des clés aux clients. Mais avant cela, un contrôle devra être fait au niveau du fonctionnement du badge et de la porte par une équipe de maintenance.

Il y a également un second type de badge, réservé seuls aux personnels de l'hôtel. Ces badges donnent accès à l'ensemble des chambres mais aussi aux autres pièces de l'hôtel. Par exemple, le badge de manager ou celui de l'équipe de surveillance peut accéder à l'espace de surveillance avec caméras et d'autres pièces non-autorisées aux clients.

## <span id="page-3-2"></span>II. CONCEPTION ET REALISATION DU PROJET

## <span id="page-3-3"></span>A. Dictionnaire de données

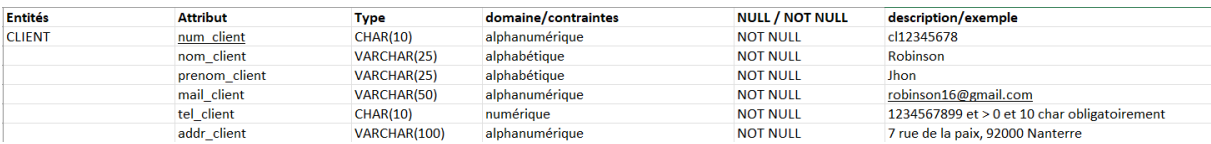

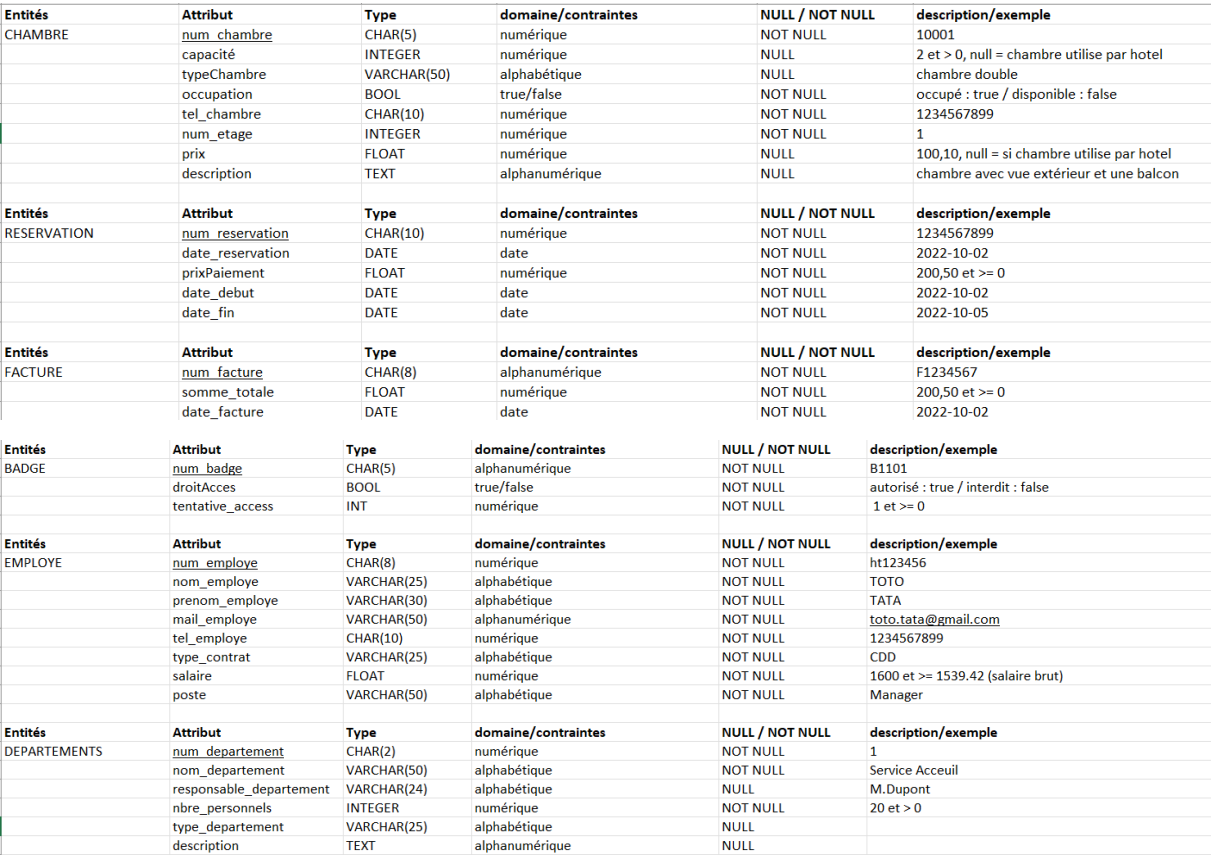

## <span id="page-4-0"></span>B. Modélisation Conceptuelle des données (MCD)

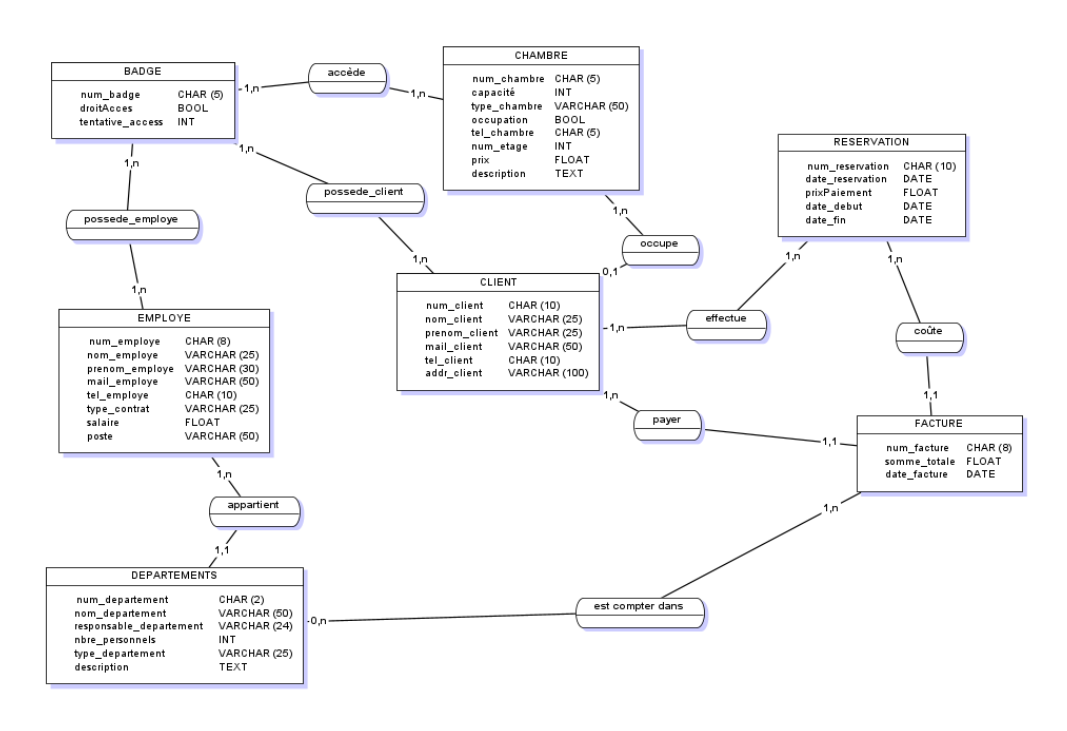

*Figure 1: Image illustrant la modélisation conceptuelle des données*

## <span id="page-5-0"></span>C. Modélisation Logique des données (MLD)

EMPLOYE (num\_employe, nom\_employe, prenom\_employe, mail\_employe, tel\_employe, type\_contrat, salaire, poste) ;

BADGE (num\_badge, droitAcces, tentative\_access) ;

CHAMBRE (num\_chambre, capacite, type\_chambre, occupation, tel\_chambre, num\_etage, prix, description) ;

RESERVATION (num\_reservation, date\_reservation, prixPaiement, date\_debut, date\_fin) ;

CLIENT (num\_client, nom\_client, prenom\_client, mail\_client, tel\_client, addr\_client, #num\_chambre) ;

EFFECTUER (#num\_client, #num\_reservation) ;

ACCEDE(#num\_badge, #num\_chambre) ;

POSSEDE\_CLIENT(#num\_badge, #num\_client) ;

POSSEDE\_EMPLOYE(#num\_badge, #num\_employe) ;

DEPARTEMENTS (num\_departement, nom\_departement, responsable\_departement, nbre\_personnels, type\_departement, description, #num\_employe) ;

FACTURE (num\_facture, somme\_totale, date\_facture, #num\_client, #num\_reservation) ;

EST\_COMPTER\_DANS (#num\_departement, #num\_facture) ;

## <span id="page-5-1"></span>D. Quelques exemples de requêtes SQL et leurs résultats en affichage

1- Affichage du nombre de chambres qui sont occupées dans l'hôtel :

```
SELECT COUNT(num_chambre) FROM chambre WHERE occupation = TRUE;
count\Lambda(1 ligne)
```
2- Affichage de toutes les informations sur le Manager qui reçoit le plus grand salaire :

```
SELECT * FROM employe WHERE salaire=(SELECT MAX(salaire) FROM employe 
WHERE poste Like '%Manager%');
```
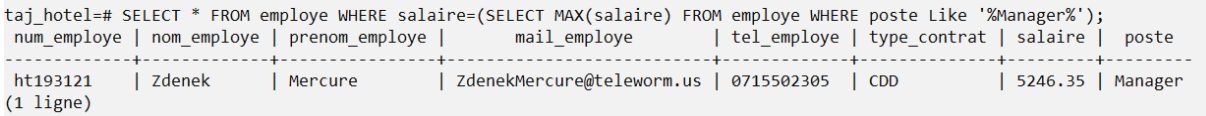

3- Affichage des noms de départements et du salaire max par départements dans lequel le salaire maximal est supérieur ou égal au salaire moyen dans l'ordre décroissant :

```
SELECT MAX(salaire), nom_department FROM employe INNER JOIN departments 
ON employe.num_employe=departments.num_employe GROUP BY nom_department 
HAVING MAX(salaire) >= AVG(salaire) ORDER BY MAX(salaire) DESC;
```
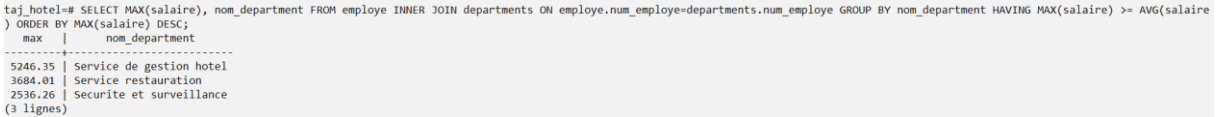

4- Affichage du numéro des chambres de l'hôtel n'ayant pas de prix avec une capacité définie et de leurs descriptions :

**SELECT** num\_chambre **AS** Chambre\_utiliser\_par\_Hotel, description **from** chambre **WHERE** capacite **IS NULL AND** prix **IS NULL**;

taj hotel=# SELECT num chambre AS Chambre utiliser par Hotel, description from chambre WHERE capacite IS NULL AND prix IS NULL; chambre\_utiliser\_par\_hotel |

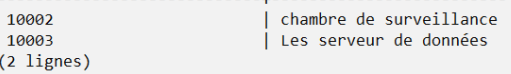

5- Affichage des informations sur le client qui payent une facture minimale parmi tous les clients :

**SELECT** \* **FROM** client **JOIN** facture **ON** client.num\_client=facture.num\_client **WHERE** somme\_totale =(**SELECT MIN**(somme\_totale) **FROM** facture);

taj\_hotel=# SELECT \* FROM client JOIN facture ON client.num\_client=facture.num\_client WHERE somme\_totale =(SELECT MIN(somme\_totale) FROM facture);<br>num\_client | nom\_client | prenom\_client | mail\_client | wide\_client | add\_c

6- Affichage des réservations en nombre de jours avec le nom et le prénom du client :

```
SELECT date fin - date debut AS jour reserve, nom client, prenom client
AS jours_reserver FROM reservation JOIN effectuer ON reservation.num_re-
servation=effectuer.num_reservation JOIN client ON effec-
tuer.num_client=client.num_client;
```
taj\_hotel=# SELECT date\_fin - date\_debut AS jour\_reserve, nom\_client, prenom\_client AS jours\_réserver FROM reservation JOIN effectuer ON reservation.num\_reservation=effectuer.num\_reservatio<br>n JOIN client ON effectuer.num\_c

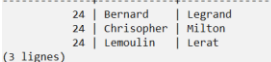

#### 7- Affichage du salaire, du poste, du nom et du prénom des employées qui ne sont pas manager :

**SELECT** salaire, nom\_employe, prenom\_employe, poste **FROM** employe **WHERE** poste **Not Like** '%Manager%';

taj hotel=# SELECT salaire, nom employe, prenom employe, poste FROM employe WHERE poste Not Like '%Manager%'; salaire | nom\_employe | prenom\_employe | www.poste

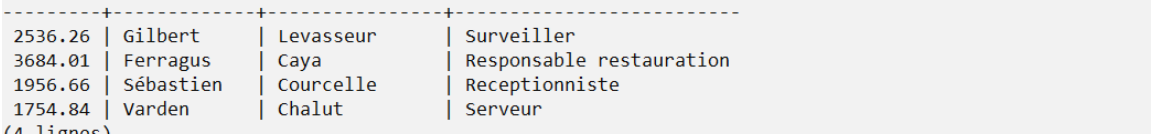

- (4 lignes)
	- 8- Affichage de toutes les informations sur les chambres qui ont un prix supérieur à 150 et qui ne sont pas occupées par des clients :

```
SELECT * FROM chambre GROUP BY chambre.num_chambre,prix HAVING prix >= 150
AND occupation = FALSE;
```
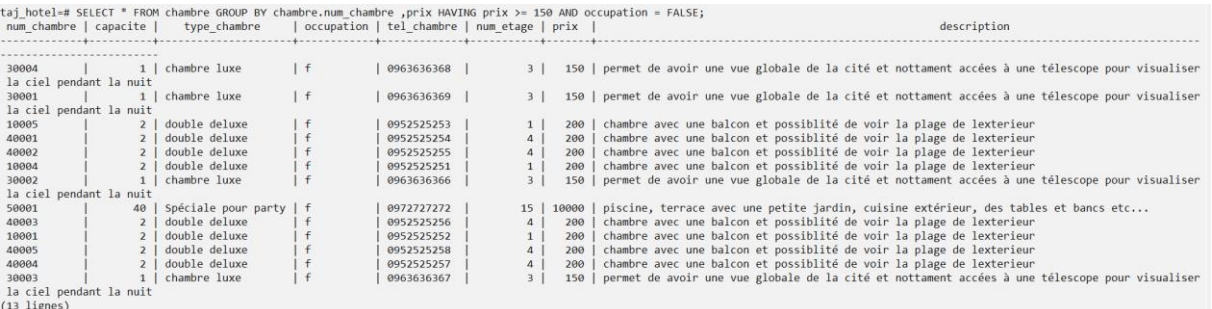

#### 9- Affichage de différents types de chambre avec leur prix dans l'hôtel :

**SELECT DISTINCT** type\_chambre, prix **FROM** chambre;

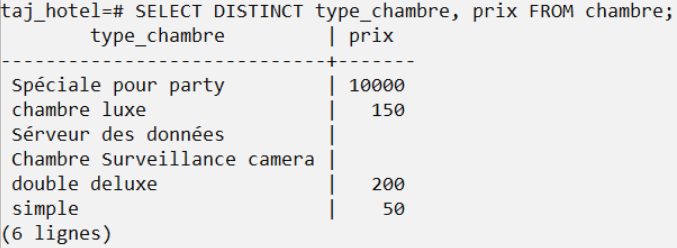

10- Affichage des informations sur le dernier client ajouté dans la base de données :

**SELECT** \* **FROM** client **ORDER BY** num\_client, nom\_client, prenom\_client, mail\_client, tel\_client, num\_chambre **ASC LIMIT 1**;

taj\_hotel=# SELECT \* FROM client ORDER BY num\_client, nom\_client, prenom\_client, mail\_client, tel\_client, num\_chambre ASC LIMIT 1;<br>num\_client | nom\_client | prenom\_client | mail\_client | tel\_client | addr\_client | num\_cham cl11223344 | Lemoulin | Lerat | lerat@gmail.com | 0676932212 | 5 Rue de Maitre, 93000 | 30005  $(1$  ligne)

<span id="page-7-0"></span>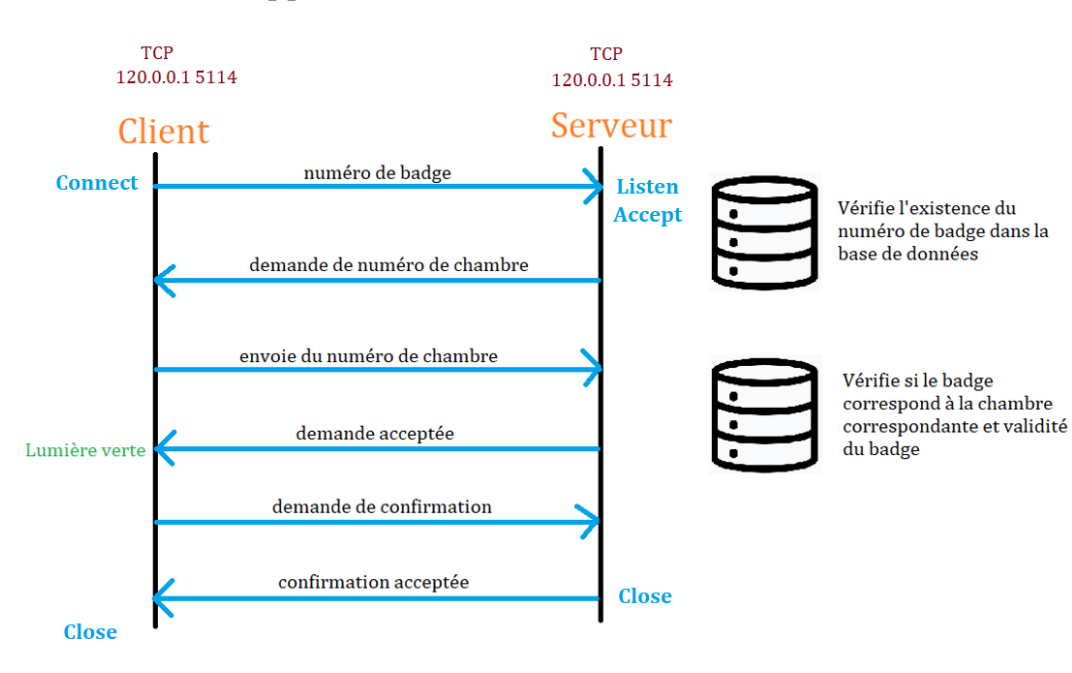

E. Schémas Applicatif

*Figure 2: Image illustrant le cas normal de fonctionnement d'échanges entre le client et le serveur*

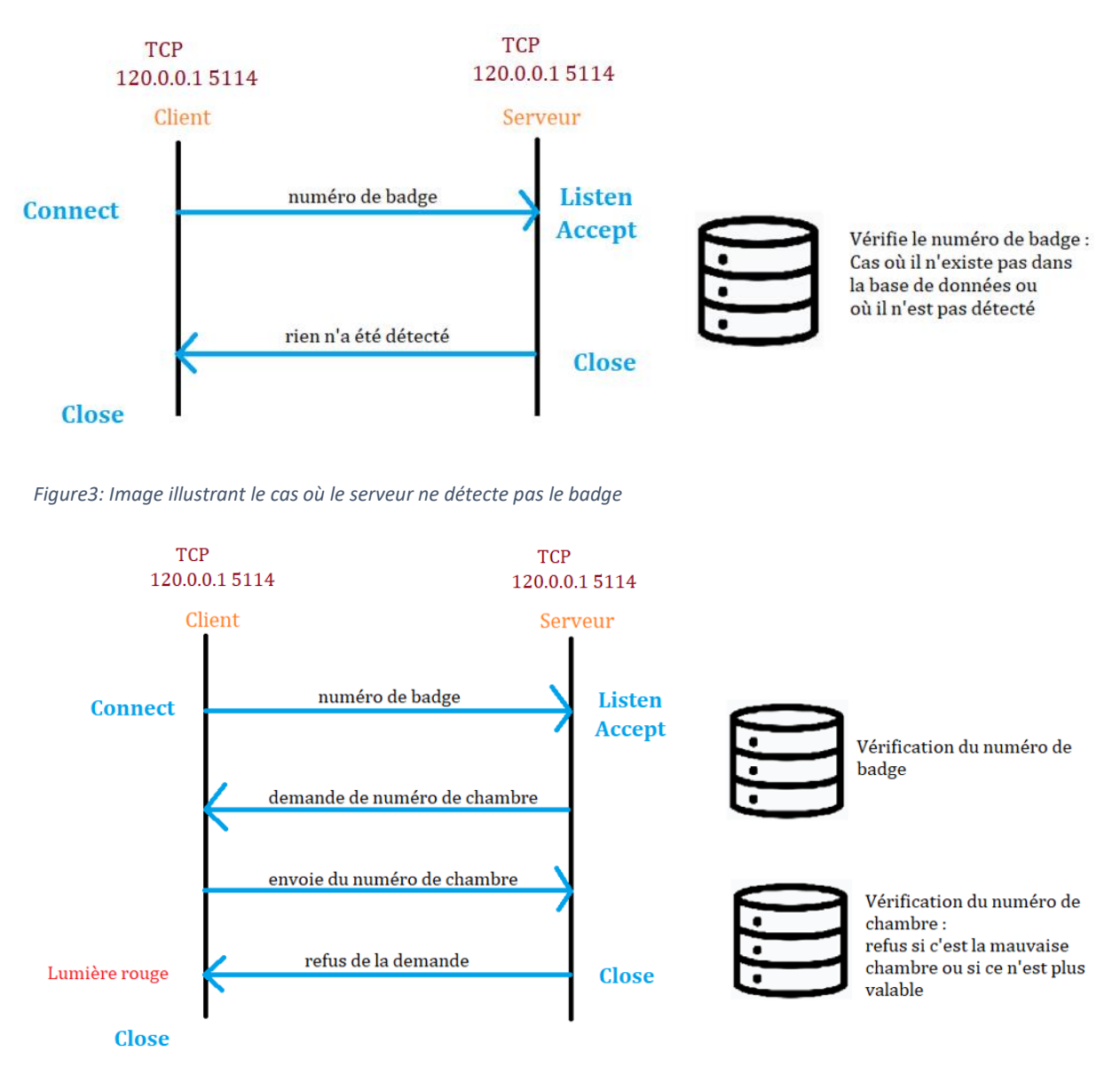

*Figure 4: Image illustrant le cas où le serveur refuse l'accès au badge*

Dans la base de données, nous stockons l'ensemble des comptes salariés et clients.

Le client pourra accéder à sa chambre avec le badge. Cependant, le badge peut ne pas être détecté par le serveur et ne renvoie aucune indication et le client pourra réessayer.

Dans le cas où, le client présente un mauvais badge, le serveur lui donnera en total 3 essais, après lesquels, la carte sera bloquée et ne fonctionnera plus.

Le dysfonctionnement des badges peut être également causés par la perte du badge (dans ce cas, une clé sera proposée comme alternative), la coupure d'électricité (absence de validation de badge), la coupure d'internet (vérification impossible) et la validité du badge : date limite (dépend de la réservation du client).

<span id="page-9-0"></span>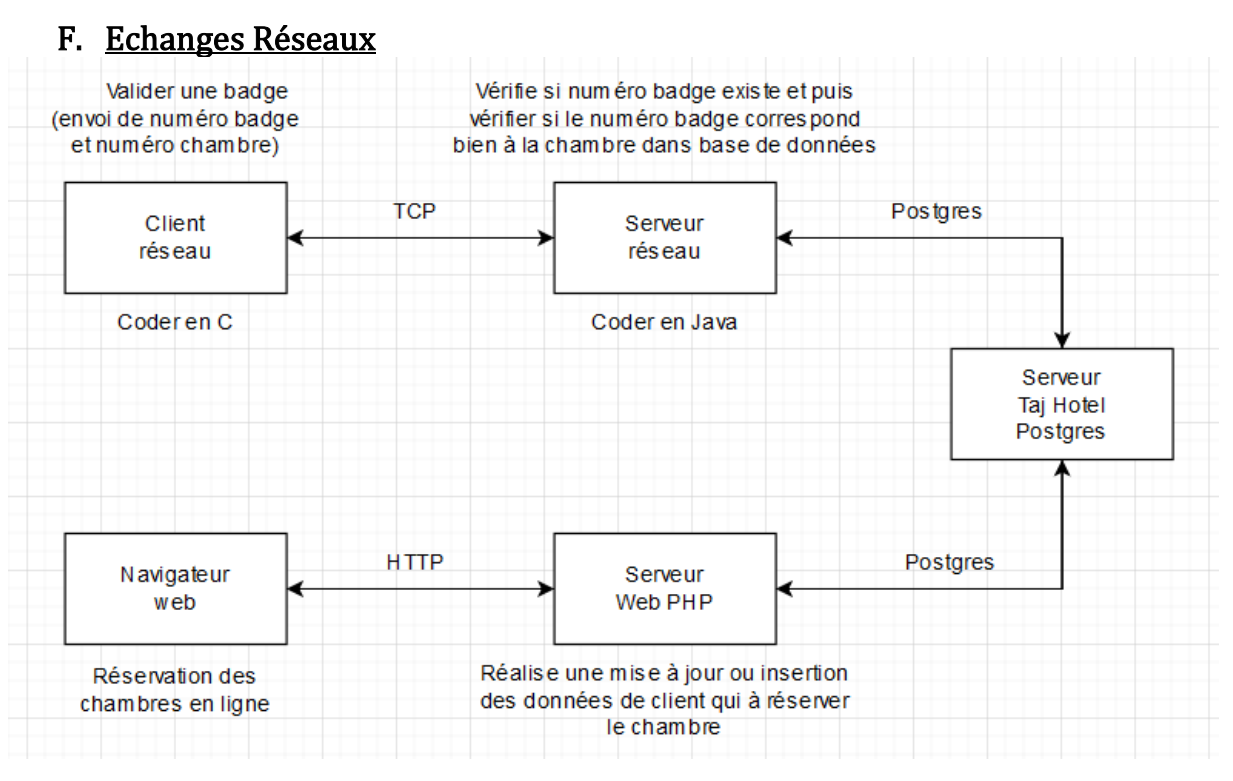

*Figure 5: Image illustrant les échanges réseaux*

## <span id="page-9-1"></span>G. Programmation Réseau (Sockets)

Les sockets permettent l'établissement des connexions entre une application exécutée sur une machine et une autre lancée sur une deuxième machine. La conceptualisation de socket est composée de la structure de données contenant des informations requises pour la communication et des appels manipulant la structure du socket.

Après la création du socket, il attend une connexion de la part d'un client. Ainsi, les échanges pourront se faire entre le serveur et le client.

## <span id="page-9-2"></span>Socket côté Serveur

Nous avons codé le côté serveur en langage JAVA suivant le protocole TCP car il est le plus sécurisé.

Une fois que le lancement de serveur est fait, il établit la connexion et attend, de la part d'un client, que les requêtes arrivent sur le réseau.

Une fois connecté à la base de données, nous la transmettons les requêtes.

Le rôle primordial du serveur est de procéder à la vérification de l'existence du numéro de badge et il contrôle également s'il correspond au numéro de chambre de la pièce que le client souhait accéder. Cependant, trois cas sont possibles :

La carte du client n'est pas détectée et le serveur ne répond rien.

- Si le badge est faux ou si le numéro de chambre est faux, alors nous renvoyons une lumière rouge. Au bout de trois tentatives, la carte du client sera bloquée et n'aura pas accès à la chambre.
- Si l'ensemble des informations sont correctes, alors nous renvoyons une lumière et le client aura l'accès à la chambre correspondante.

## <span id="page-10-0"></span>Socket côté Client

Nous avons codé le côté client en langage C suivant le protocole TCP car il est le plus sécurisé.

Une fois le lancement du client, il entre en connexion avec le serveur. Le client envoie alors un numéro de badge au serveur qui va, à son tour, vérifier et ensuite, le client envoie le numéro de chambre qui sera également vérifié par le serveur.

Si l'ensemble des données envoyées par le client est valide, alors un message indiquant « Lumière vert » apparaît pour le client, ce qui signifie que le client a bien été autoriser pour accéder à la chambre. Si « Lumière rouge » est affiché, alors le client n'y est pas autorisé et au bout de 3 essais, la carte sera bloquée.

## <span id="page-10-1"></span>III. DEROULEMENT DU PROJET

## <span id="page-10-2"></span>A. Diagramme de Gantt

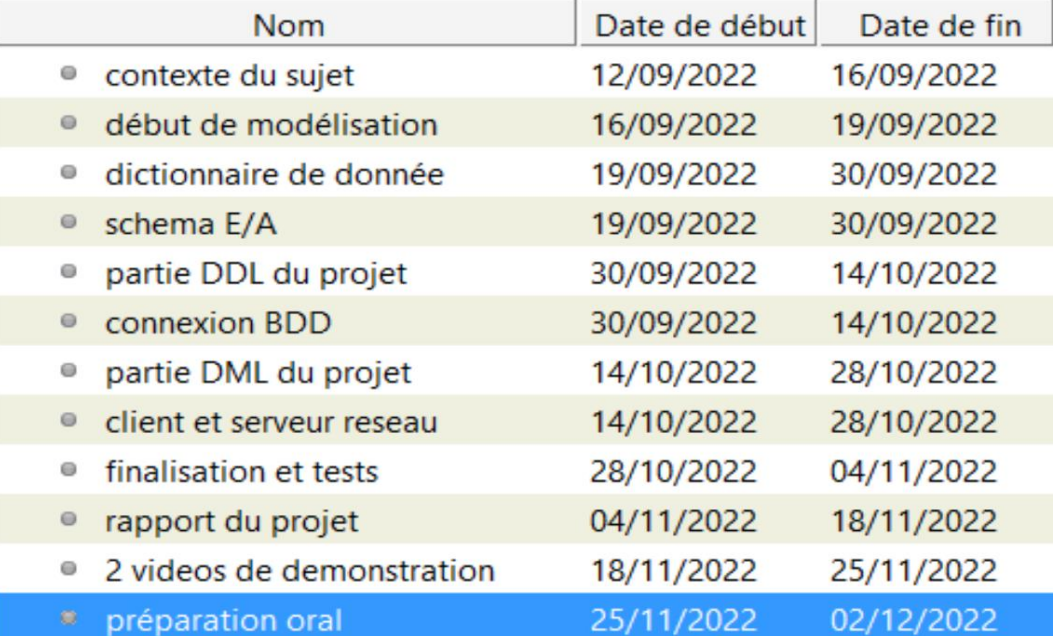

*Figure 6 : schéma représentant les tâches à effectuer*

| aine 38<br>3/2022 | Semaine 39<br>18/09/2022 | Semaine 40<br>25/09/2022 | Semaine 41<br>02/10/2022 | Semaine 42<br>09/10/2022 | Semaine 43<br>16/10/2022 | Semaine 44<br>23/10/2022 | Semaine 45<br>30/10/2022 | Semaine 46<br>06/11/2022 | Semaine 47<br>13/11/2022 | Semaine 48<br>20/11/2022 | Semaine 49<br>27/11/2022 | Semaine 50<br>04/12/2022 |
|-------------------|--------------------------|--------------------------|--------------------------|--------------------------|--------------------------|--------------------------|--------------------------|--------------------------|--------------------------|--------------------------|--------------------------|--------------------------|
|                   |                          |                          |                          |                          |                          |                          |                          |                          |                          |                          |                          |                          |
|                   |                          |                          |                          |                          |                          |                          |                          |                          |                          |                          |                          |                          |
|                   |                          |                          |                          |                          |                          |                          |                          |                          |                          |                          |                          |                          |
|                   |                          |                          |                          |                          |                          |                          |                          |                          |                          |                          |                          |                          |
|                   |                          |                          |                          |                          |                          |                          |                          |                          |                          |                          |                          |                          |

*Figure 7 : schéma représentant les dates limites correspondantes aux tâches*

Le diagramme de Gantt nous permet d'obtenir une vision plus globale et claire des objectifs du projet, leurs responsabilités et leurs niveaux d'importance. Nous avons fait un diagramme de Gantt afin d'étudier les niveaux de faisabilités.

## <span id="page-11-0"></span>B. Répartitions des tâches

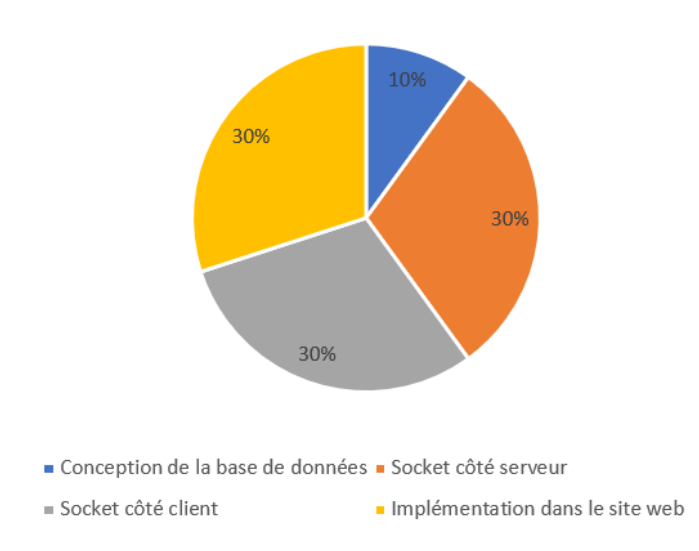

Répartitions des tâches

Cette figure représente la répartition des tâches de chacune des grandes étapes du projet. Il s'agit d'une conclusion graphique résultant de notre gestion de projet.

*Figure 8 : Schéma montrant la répartition des tâches*

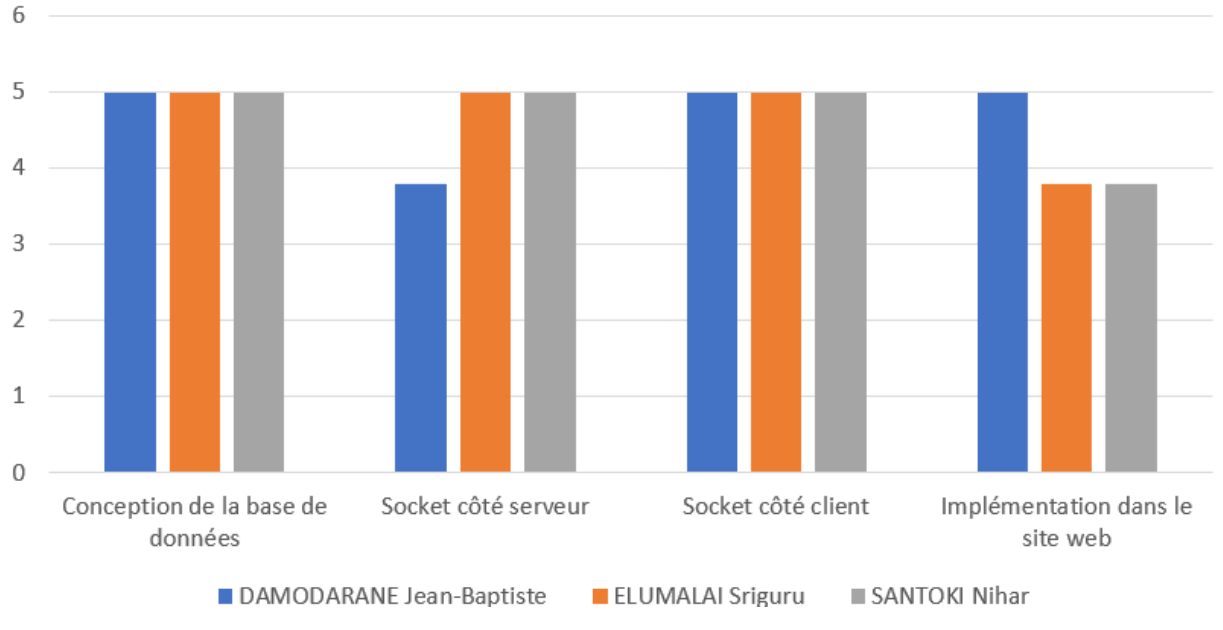

## Répartitions des tâches entre membres de l'équipe

*Figure 9 : Schéma illustrant la répartition des tâches entres les membres de l'équipe*

Cette figure représente les taux travaux effectués par les membres du groupe.

## <span id="page-12-0"></span>VI. CONCLUSION ET PERSPECTIVES

## <span id="page-12-1"></span>A. Résumé du travail réalisé

#### <span id="page-12-2"></span>Résumé du projet

Notre projet consiste en la création d'un échange entre le client réseau et le serveur réseau suivant le protocole TCP.

En fait, l'échange repose sur le serveur qui attend la connexion d'un client sur le même port. Une fois connecté, les échanges se déroulent : le client envoie le numéro et puis le numéro de chambre au serveur qui les traitera et renvoie un message d'acception ou de refus en fonction des données de la base de données.

Notre [site web](http://tajhotel.alwaysdata.net/) présente les chambres disponibles dans l'hôtel et une liste des chambres de luxe. Nous avons également implémenté un système permettant aux clients d'en réserver en entrant les données nécessaires.

#### <span id="page-12-3"></span>Défis rencontrés

Nous avons dû faire face à des problèmes d'échanges entre le client et le serveur, du fait que le serveur n'a pas été en position de recevoir des messages émis par le client. Mais après de nombreux essais, nous avons réussis à procéder aux échanges.

## <span id="page-13-0"></span>B. Améliorations possibles

Selon nous, nous devons améliorer l'activation et la désactivation des badges. En effet, dans le contexte de notre projet, le badge est activé ou désactivé lorsqu'un employé de l'hôtel modifie la table badge en changeant la valeur des droits d'accès en FALSE ou en TRUE. Alors cela pourrait être amélioré en faisant de tel sorte que les badges soient activés ou désactivés sans l'intervention sur la table. Pour cela, nous pourrions activer et désactiver le badge par rapport à la période de réservation du client, autrement dit le badge sera automatiquement activé dès le premier jour de la réservation du client et sera désactivé après son départ. L'intervention sur la table sera faite seulement dans le cas où la carte est bloquée, volée ou perdue.

D'autre part, une autre amélioration concernant les badges peuvent être apportée. En fonction des besoins de l'hôtel, nous pouvons modifier l'attribution des badges. Quant à nous, nous avons conçu les badges de tel sorte que chaque chambre ne peut être accédée que par un badge unique correspondant à cette chambre. De plus, plusieurs badges peuvent être accordés à un groupe de clients réservant ensemble la même chambre.

Cependant, les badges utilisés par les employés ont accès à la majorité des chambres.